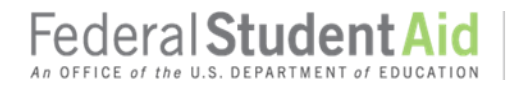

# **COD Processing Update**

March 9, 2018  **NEWS/UPDATES**

## **Impact on COD Processing March 10–11, 2018 (3/7/18)**

Federal Student Aid is planning several system maintenance activities during the period of March 10– 11, 2018. In addition, the Student Aid Internet Gateway (SAIG) will be unavailable from 3–11 a.m. Eastern time (ET) due to its regular Sunday morning maintenance. These activities will result in outages of certain COD System functionality for a period of time.

An explanation of how these activities will impact COD System availability and processing follows below. Please review this information to determine if processing at your school will be affected.

### **Extended COD System Maintenance**

From 8 a.m. on Saturday, March 10, 2018 until noon ET on Sunday, March 11, 2018—

- Users will not be able to submit or retrieve data via the [COD Web Site.](https://cod.ed.gov/cod/LoginPage)
- Users will not be able to access the COD Reports area of the [COD Web Site.](https://cod.ed.gov/cod/LoginPage)
- An individual will not be able to complete any actions or view loan correspondence via the [StudentLoans.gov website.](https://studentloans.gov/myDirectLoan/index.action) This includes, but is not limited to, signing master promissory notes, completing counseling, completing any TEACH Grant processing flows, or submitting Loan Consolidation applications or Income-Driven Repayment Plan requests.
- Batches submitted by schools via the SAIG will be held or schools will receive an error message informing them that the SAIG is unavailable and that the data must be transmitted at a later time.

## **Contact Information**

Federal Student Aid appreciates your patience and understanding as it completes this important activity. If you have any questions about the COD System or the StudentLoans.gov website, contact the COD School Relations Center. If you have any questions about the SAIG, contact the CPS/SAIG Technical Support and the TFA Support Center at 1-800-330-5947 or by email at [CPSSAIG@ed.gov.](mailto:CPSSAIG@ed.gov)

## **First Pell Grant Administrative Cost Allowance Payments for 2017–18 Award Year (3/2/18)**

Federal Student Aid began processing the first Pell Grant Administrative Cost Allowance (ACA) payments for the 2017–18 Award Year on February 28, 2018.

A school's calculated Pell Grant ACA payment is posted in G5 as an Available Balance in the school's ACA G5 Award Number, P063Q17####. A school needs to sign in to the G5 website and process a drawdown transaction in G5 to receive the funds.

For complete information about these ACA payments, refer to the March 2, 2018 Electronic [Announcement](https://ifap.ed.gov/eannouncements/030218FirstPellGrantAdminCostAllowancePymts201718AY.html) that is posted on the Information for Financial Aid Professionals (IFAP) website.

**Contact Information:** If you have questions, contact the COD School Relations Center at 1-800-474-7268 for Grants or 1-800-848-0978 for Direct Loans. You may also email **CODSupport@ed.gov**.

## **REMINDER: COD and StudentLoans.gov Web Addresses (11/13/17)**

Federal Student Aid reminds schools to use the following web addresses when connecting to the COD Web Site or StudentLoans.gov.

Use [https://cod.ed.gov](https://cod.ed.gov/) for the COD Web Site

Federal **Student Aid** 

Use [https://studentloans.gov](https://studentloans.gov/) for StudentLoans.gov

If a school connects to these websites with a link or bookmark that includes "www," it will receive an error message (and there is no longer an automatic redirect in place). In some cases, it could be the browser version which must be Internet Explorer 11 or above, or the current version of other web browsers (Chrome, Firefox, Safari, etc.).

For more information, refer to an [October 31, 2016 Electronic Announcement](https://ifap.ed.gov/eannouncements/103116UpcomingChangetoFederalStudentAidWebAddresses.html) posted on the IFAP website.

# **CURRENT ISSUES**

#### **DIRECT LOANS**

There are no Direct Loans-related issues at this time.

#### **GRANTS**

## **Missing Pell Grant Hyperlink on Multiple COD Web Site Pages [(1/5/18) Updated 1/25/18]**

Federal Student Aid has determined that there is an issue in which the word "Pell" is not hyperlinked in the heading of the school information section on the following pages:

- Award Detail Information
- Award Disbursements
- Disbursement Information
- Disbursement History Information
- Record Information (via Batch Search)

Federal Student Aid has determined the cause of the issue and expects to implement a fix on March 25, 2018. In the meantime, a user can click on the borrower's Social Security Number in the blue bar to get to the Person Page. Next, they click "Pell" on the left Navigation Menu to get to the Person Pell Information page and select the appropriate award year in the drop down.

Federal Student Aid apologizes for the inconvenience this issue may cause and appreciates your patience as it works to correct the issue. For further assistance, schools should contact the COD School Relations Center.

#### **WEEKLY REMINDERS**

#### **How to Access Information from the COD Web Site File Share (3/9/2018)**

As a reminder, Federal Student Aid shares student-specific information through uploaded files via the COD Web Site. We upload these files to the File Share section of the "File Share & Messages" page of the COD Web Site. Authorized school users are able to view and download the customized documents from the COD Web Site. Schools can access the "File Share & Messages" page by completing the following steps:

1) Log in to the COD Web Site.

2) Click on the "School" tab.

3) Enter the required school identifiers and click on "Search." This will open the "School Summary Information" page.

4) Click on the "File Share/Messages" link on the left-hand side of the page to open the "File Share & Messages" page.

From the File Share section of the page, an authorized COD Web Site user will see a list of uploaded files. A user will click on the "Download" icon to download the File Share document to his or her computer. *Note:* Authorized school users are able to view and download the customized documents from the COD Web Site for a limited period of time.

The COD Web Site will only display File Share documents associated with the school's Entity ID. If there are no files uploaded for a school, the File Share list will be blank. Schools will be notified via email (or in some cases via a phone call) when a File Share document is available.

#### **Keep School Contact Information Current in the COD System (3/9/2018)**

We remind schools and third party servicers that contact information in the COD System must be kept current. Contact information is extremely important for us to be able to reach the right people at the school, particularly about program-specific issues. The e-mail addresses for the President, Financial Aid Administrator, Pell Grant Financial Aid Officer, and Direct Loan Financial Aid Officer are used to deliver timesensitive materials and critical COD processing information to the school.

Having current contact information for the Pell Grant Financial Aid Officer and Direct Loan Financial Aid Officer is most critical for a school that is an additional location to a main campus. The information allows us to contact those officers directly at the additional location rather than needing to contact the main campus.

For more information on updating School Contact Information, please refer to [the December 20, 2012](http://ifap.ed.gov/eannouncements/122012REMINDERKeepSchoolContactInfoCurrentinCODSystem.html)  [Electronic Announcement posted on the Information for Financial Aid Professionals \(IFAP\) Web site.](http://ifap.ed.gov/eannouncements/122012REMINDERKeepSchoolContactInfoCurrentinCODSystem.html)